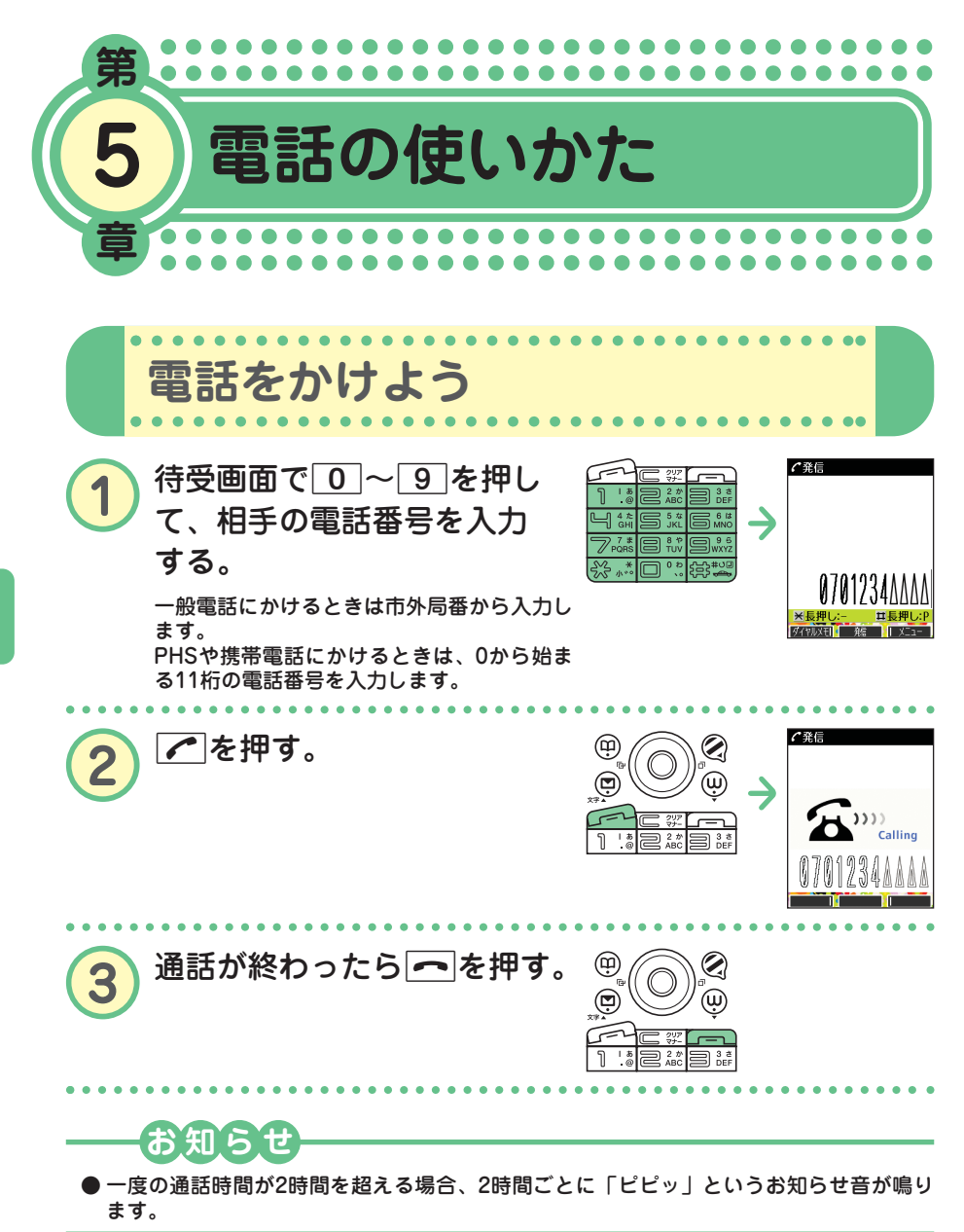

た

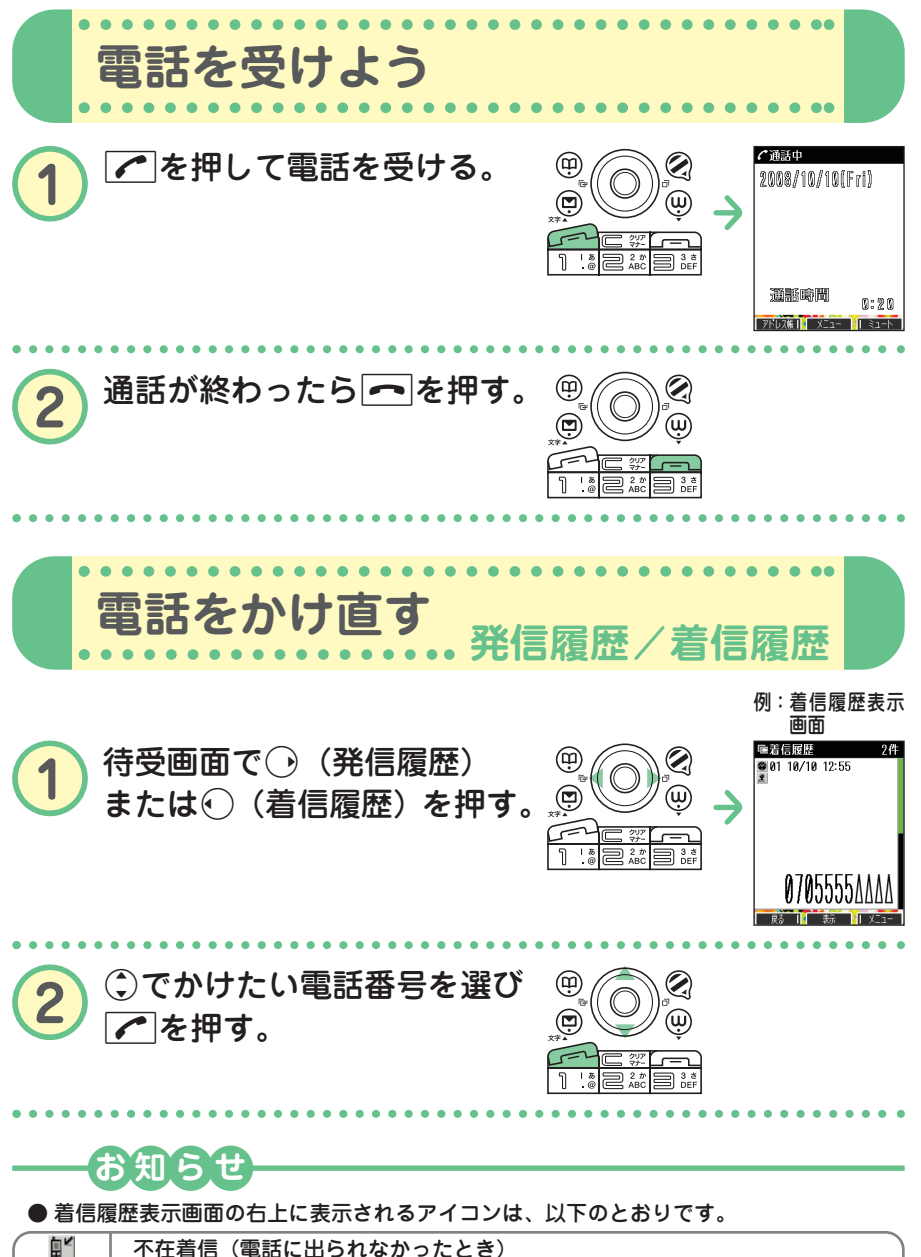

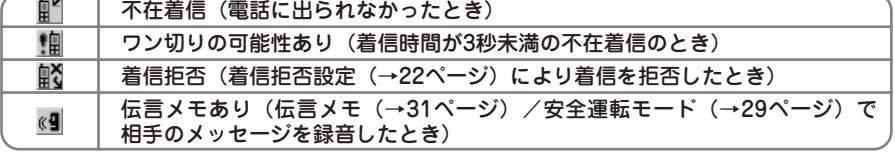

● 履歴はそれぞれ30件まで記録されます。30件を超えると、古い履歴から自動的に削除さ れます。

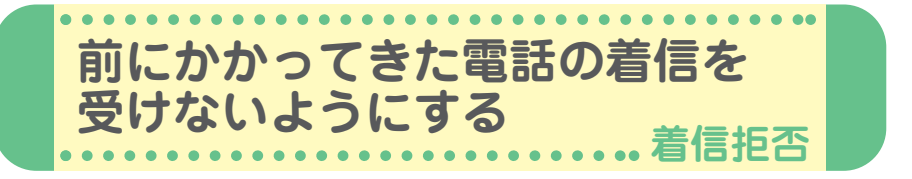

かかってきた電話(着信)を受けないように設定することができます。ま た、着信を拒否するときに相手にメッセージを流すかどうか設定したり、 拒否設定の着信を着信履歴に記録するかどうかの設定をすることもできま す。着信拒否の指定番号として登録できる電話番号は20件までです。

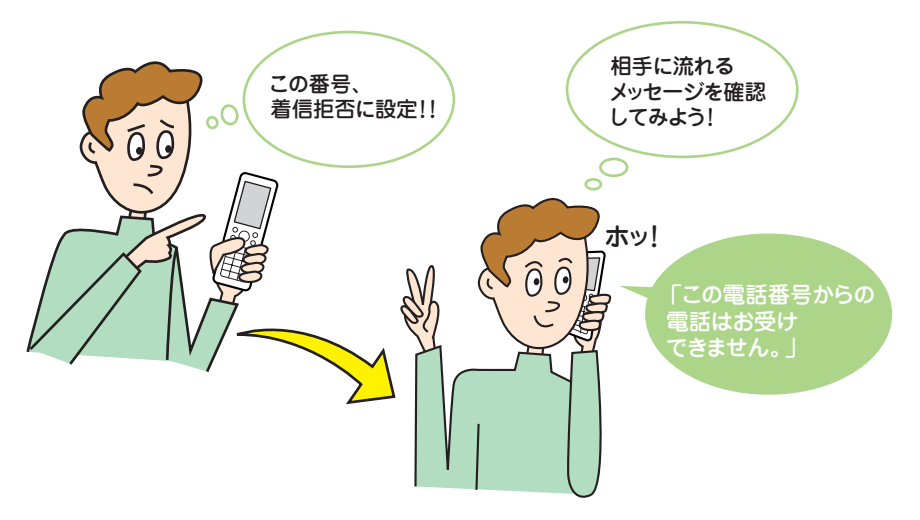

# **着信拒否を設定する前に**

はじめて着信拒否を設定するときは、まず着信を拒否するときに流すメッ セージを設定してください。

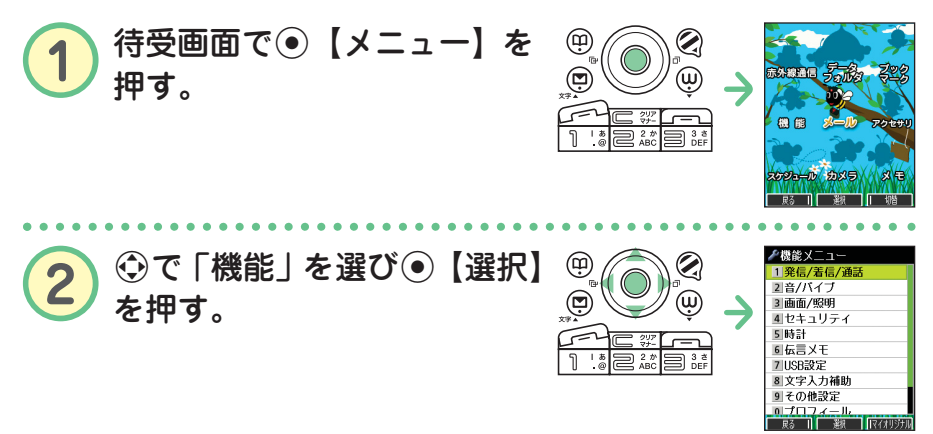

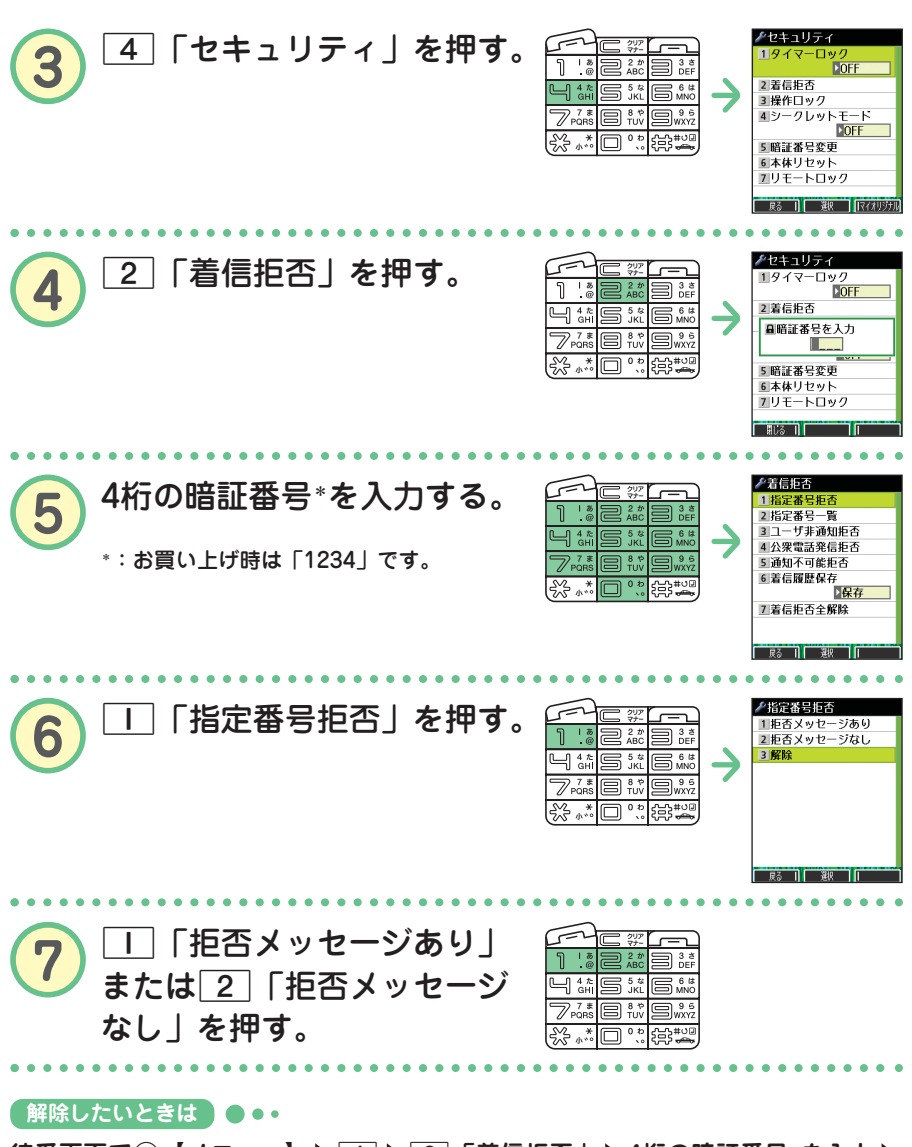

**待受画面で**G**【メニュー】** 4 2**「着信拒否」 4桁の暗証番号\*を入力** 1**「指定番号拒否」** 3**「解除」**

\*:お買い上げ時は「1234」です。

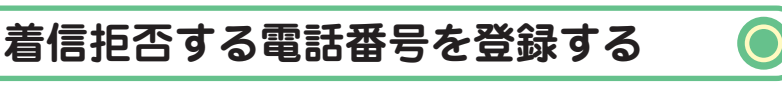

### ●着信履歴から登録する場合

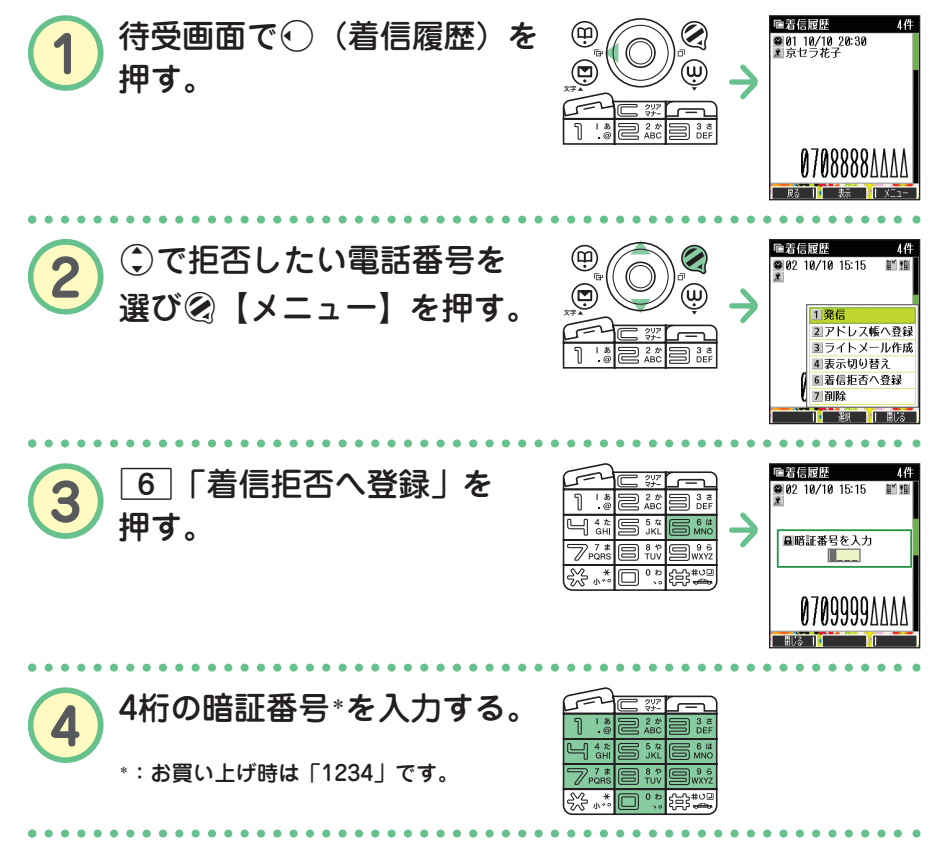

#### **【登録した番号を削除したいときは】●●•**

**待受画面で**G**【メニュー】** 4 2**「着信拒否」 4桁の暗証番号\*を入力** 2**「指定番号一覧」** L **で削除したい電話番号を選ぶ** f **【メニュー】** 2**「削除」** 1**「1件」または**2**「全件」** 1**「はい」** \*:お買い上げ時は「1234」です。

### **お知らせ**

● 発信履歴やアドレス帳、ダイヤルメモから拒否する電話番号を呼び出して登録すること もできます。詳しくは、取扱説明書「着信拒否する電話番号を設定する」(→127ページ) をご参照ください。

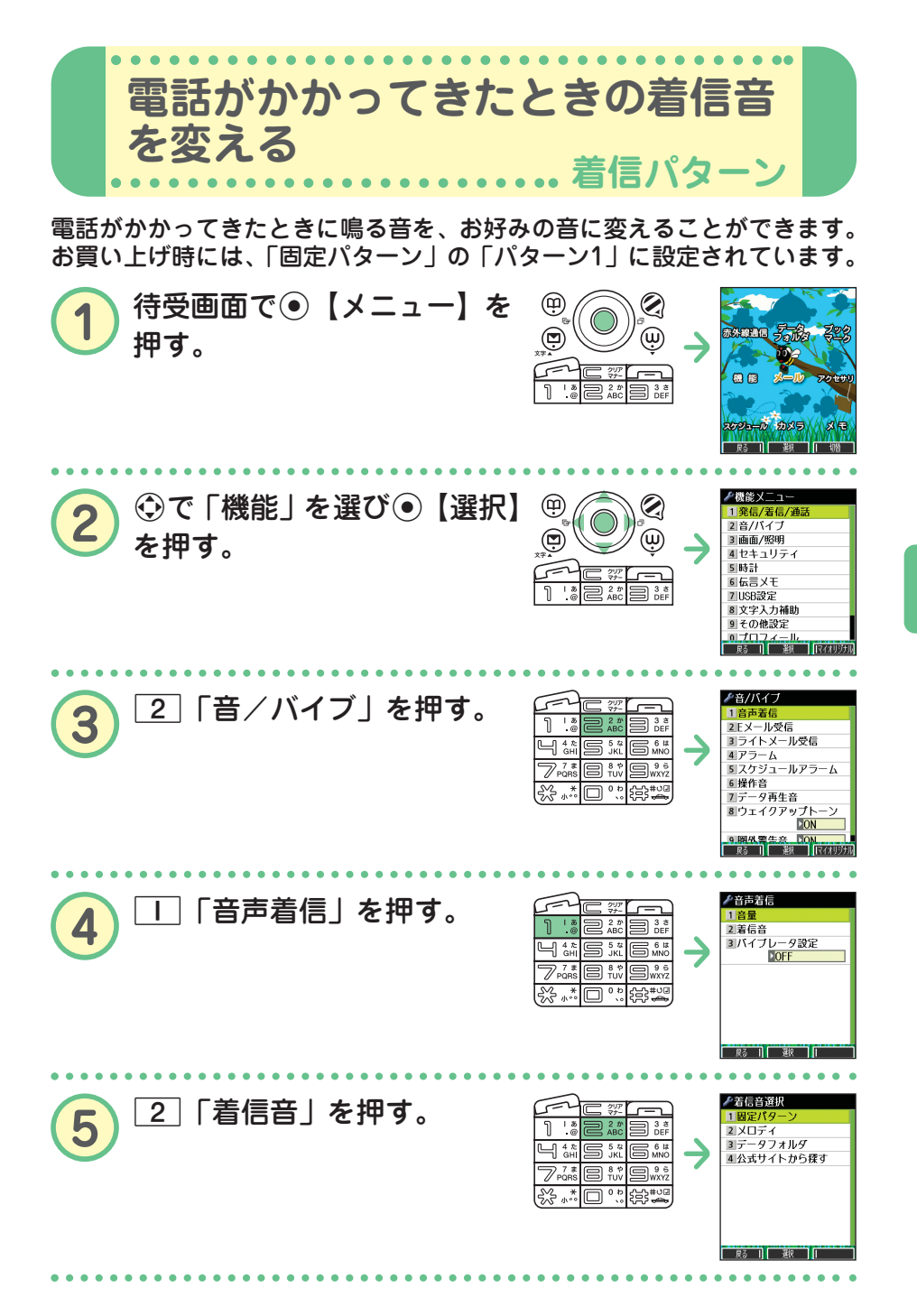

●

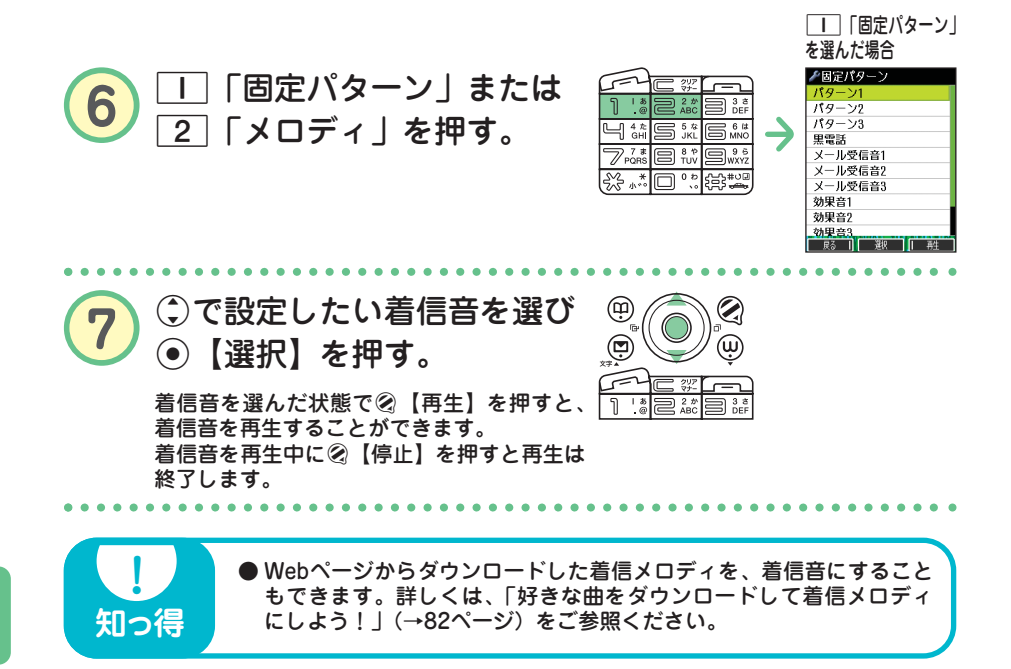

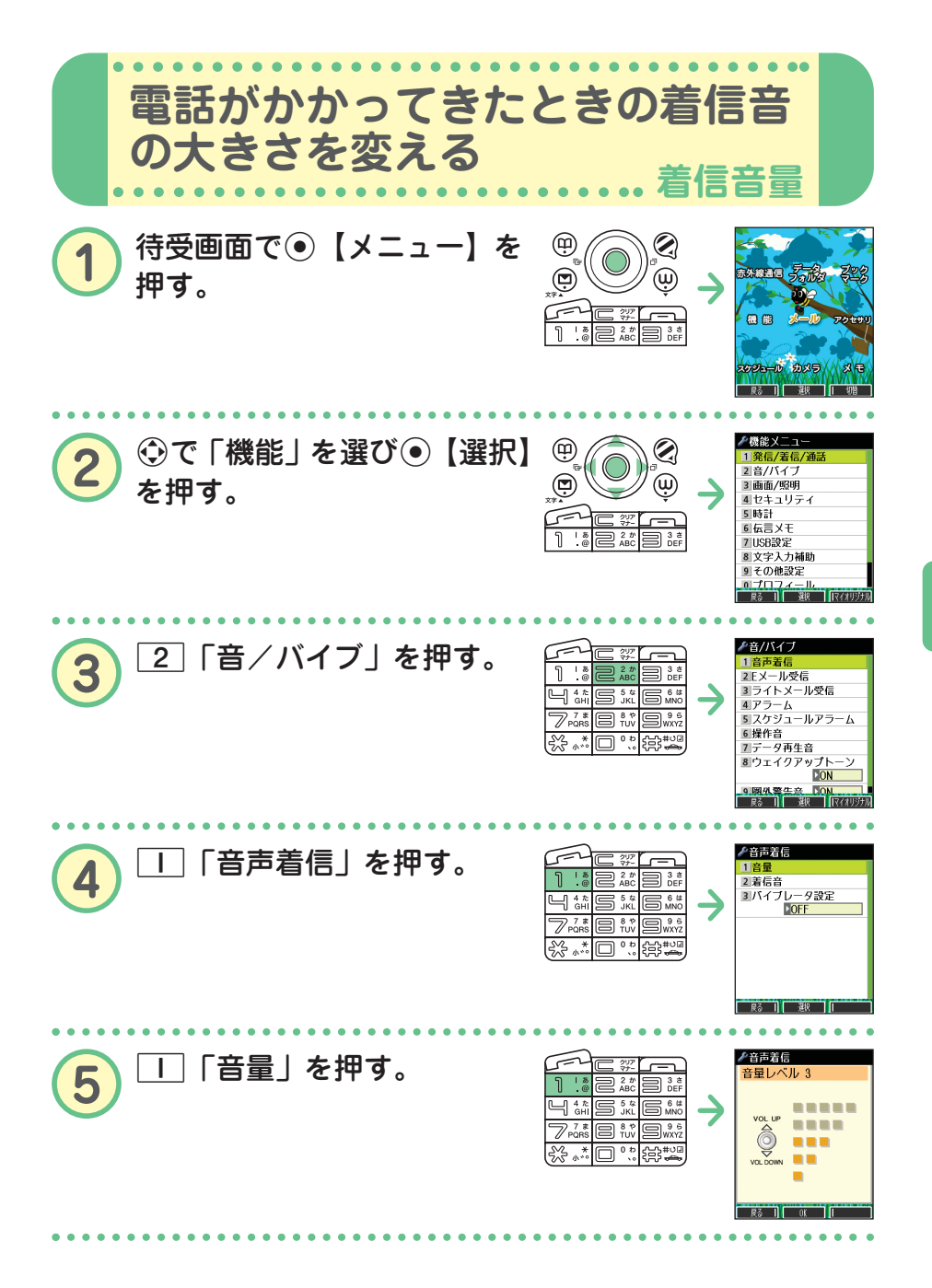

● 電 話 の 使 い か た

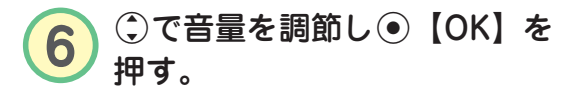

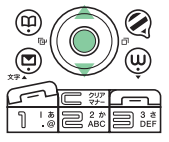

お買い上げ時は「音量レベル3」です。

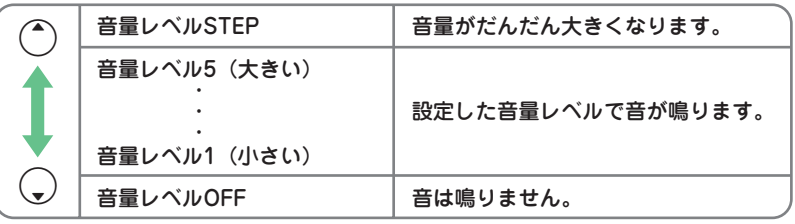

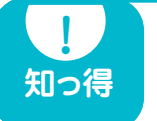

**●着信中に音量を調節することもできます。 着信中に**L**で調節する 着信中に**c**で音量レベルOFFにする**

**お知らせ**

● 着信音の他に、Eメール、ライトメールの受信音やキーの操作音などの各種音量も変更で きます。詳しくは、取扱説明書「音/バイブレータの設定」(→108ページ)をご参照く ださい。

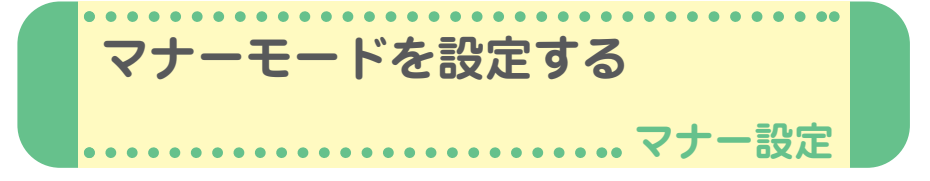

公共の場所などで音を鳴らさないようにしたいときは、マナーモードを設 定しましょう。電話がかかってきたときは、バイブレータの振動でお知ら せします。また、マナーモードの設定によっては伝言メモ(→31ページ) が設定されます。

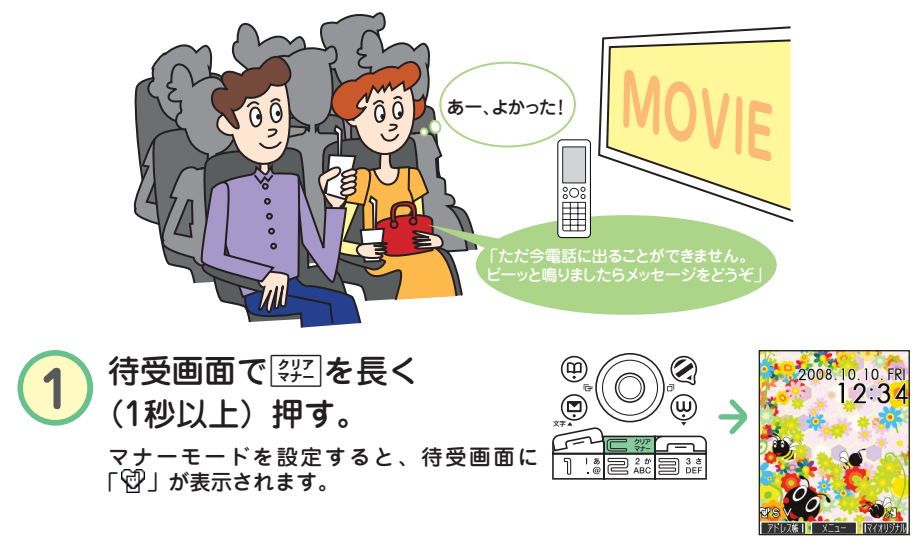

### ● 解除したいときは ●●●

待受画面で<sup>[</sup> ??]を長く (1秒以上)押す

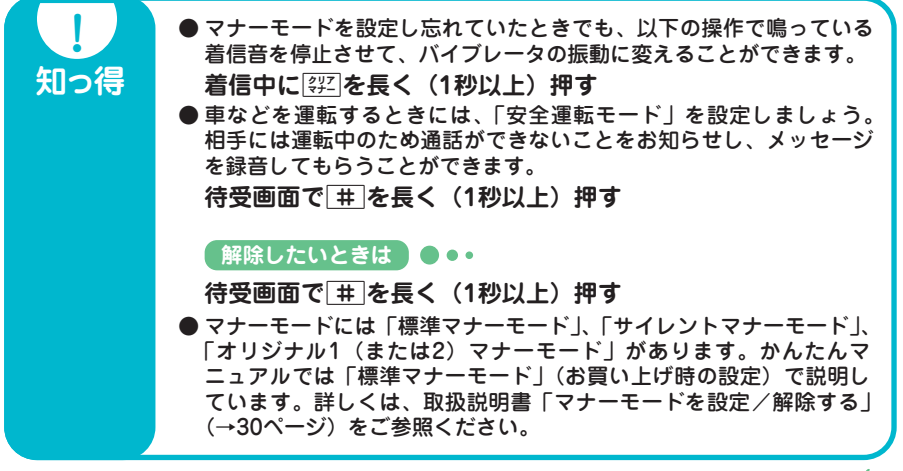

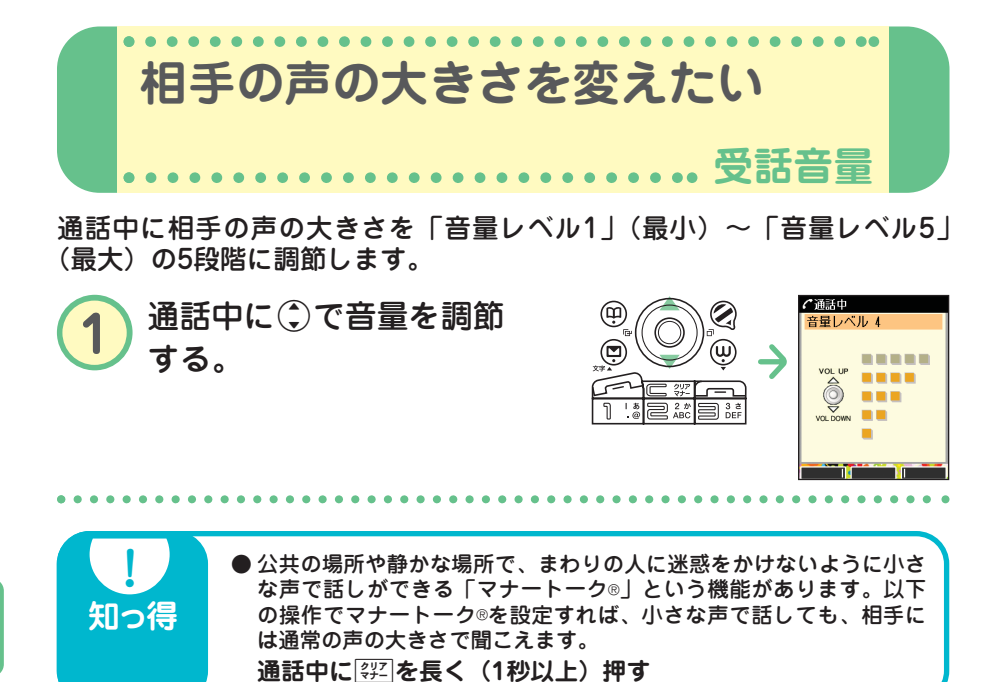

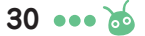

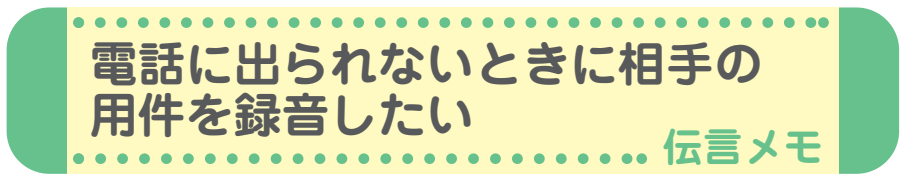

電話に出られないときに応答メッセージを流して、相手の伝言を録音する ことができます。録音時間は1件につき最大約30秒で、「音声メモ」・「安 全運転モード時に録音したメッセージ」と合わせて3件まで録音できます。 マナーモードの設定を解除(→29ページ)してから行ってください。

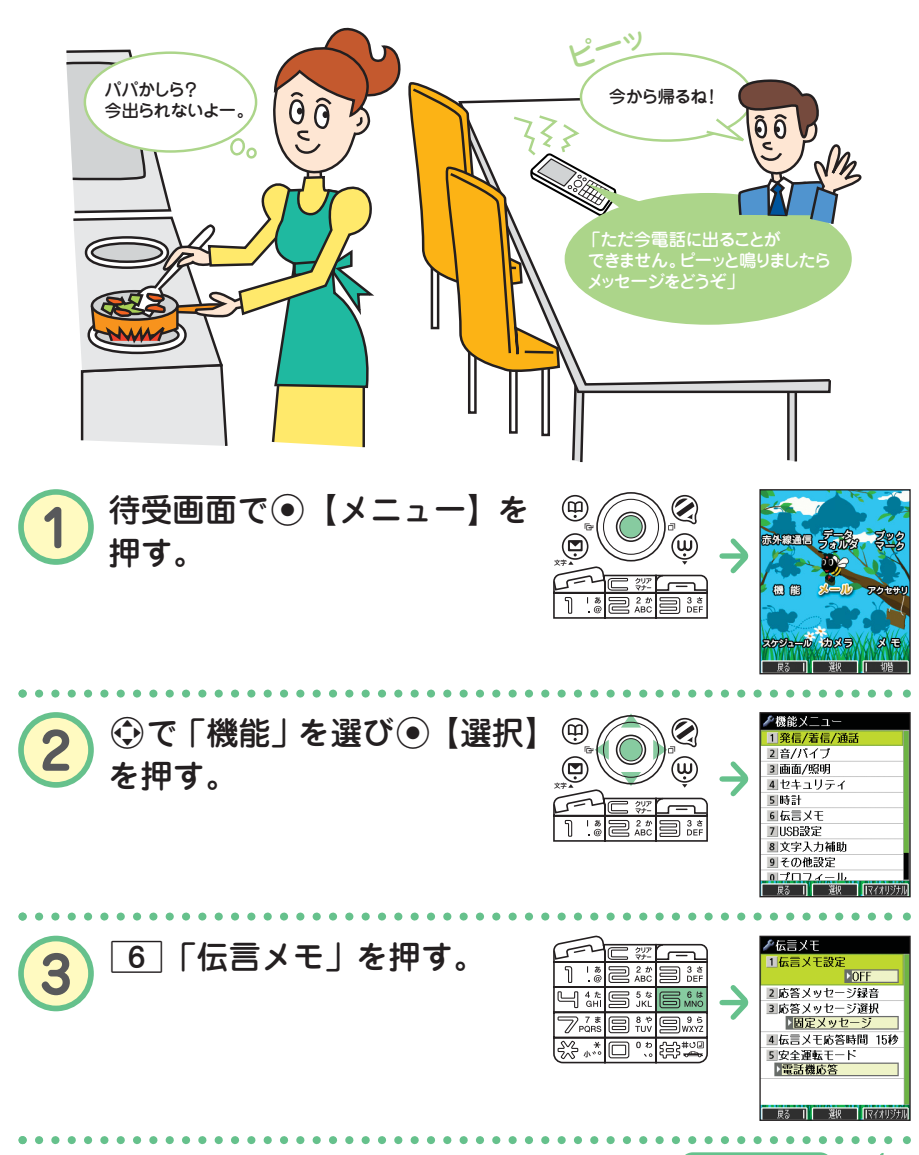

次ページへつづく**≻ ?⊙ • • • 31** 

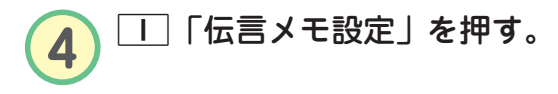

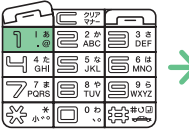

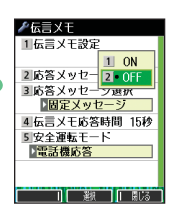

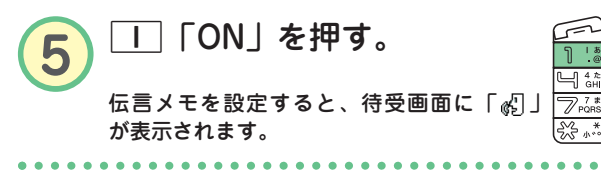

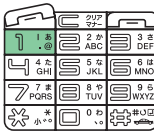

● 解除したいときは ●●●

**手順**t**で**2**「OFF」を押します。**

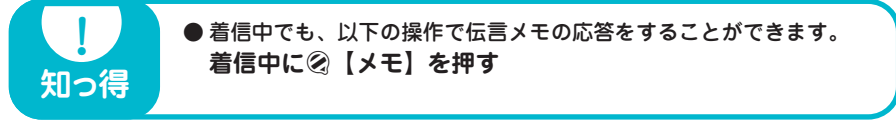

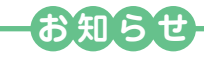

● 電源を切っているときや、電波の届きにくい場所にいるときは、ウィルコムの「留守番 電話サービス」をご利用ください。詳しくは、取扱説明書「留守番電話サービスについ て(お申し込み必要)」(→162ページ)をご参照ください。

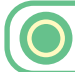

## **伝言メモを再生する**

伝言を録音すると、待受画面の「 。 」 (伝言メモアイコン)」の横に録音件 数(「||||」、「||2|」、「||8|」)が表示されます。

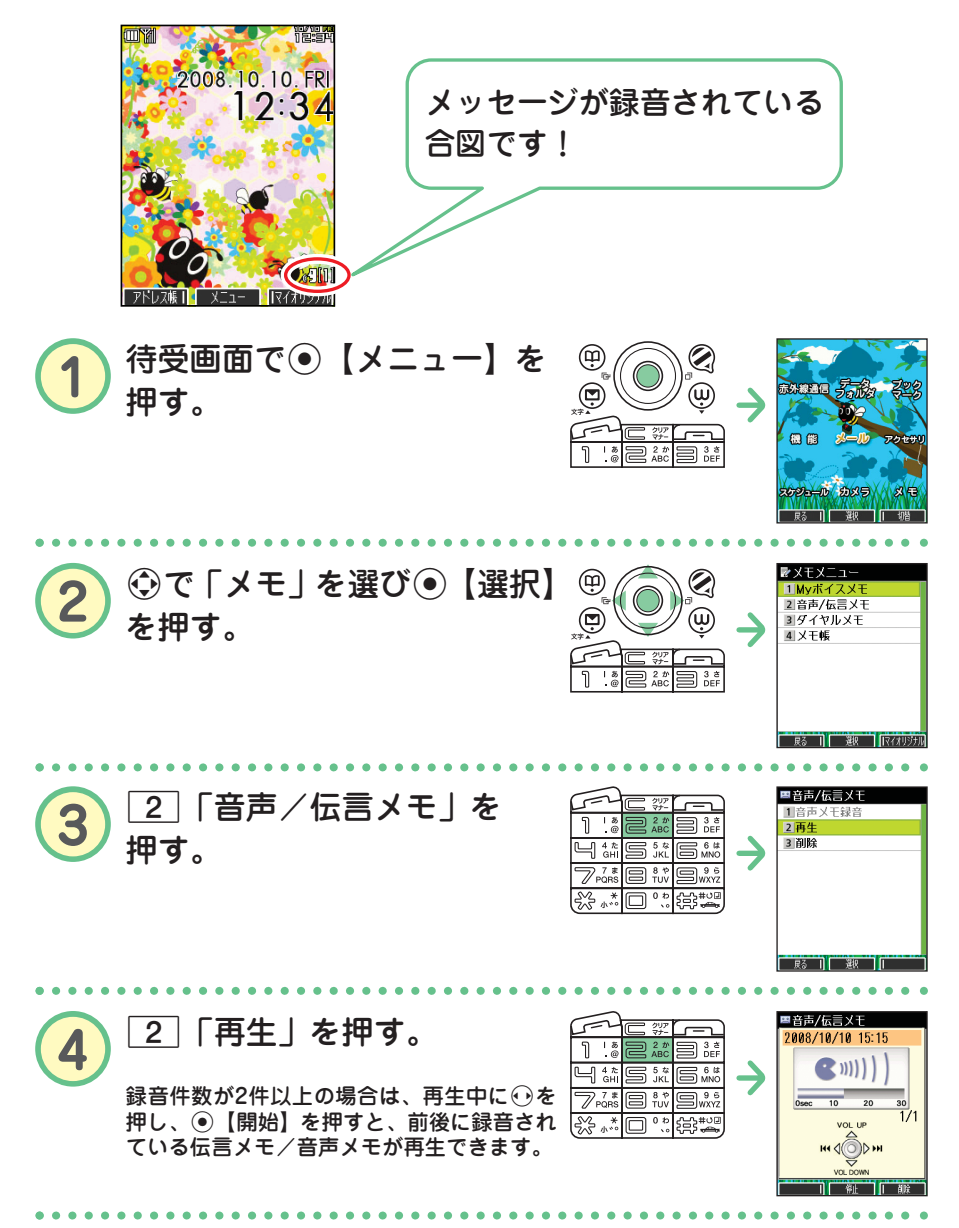

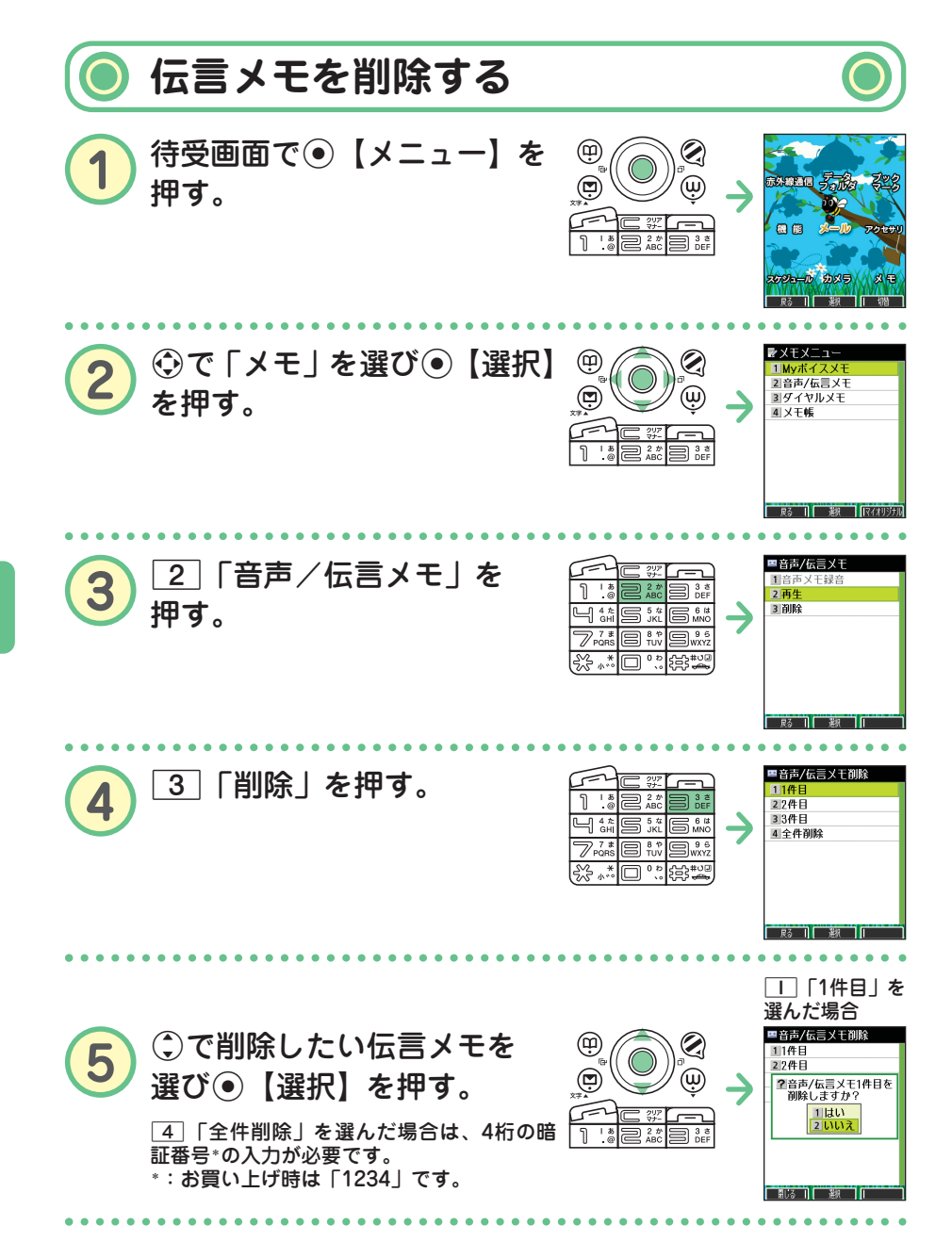

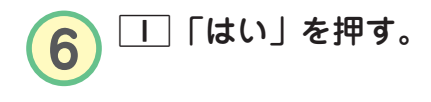

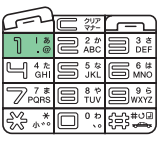

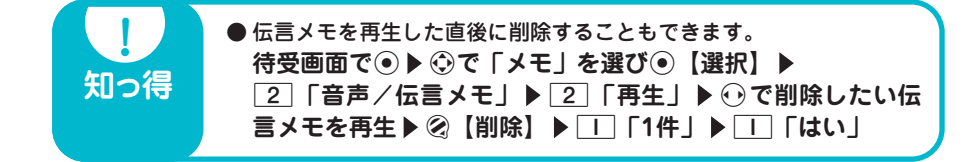

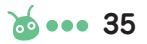

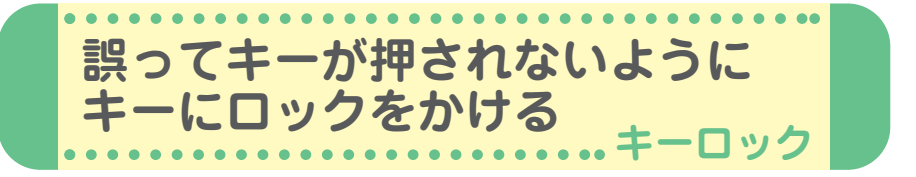

本機を鞄の中などに入れたときに、誤ってキーが押されないように、すべ てのキーにロックをかけることができます。

**1** (キーロックスイッチ)を下図のように上側に する。

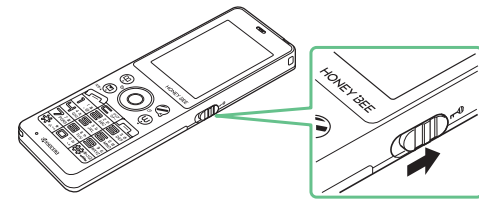

待受画面でキーロックを設定(キーロックスイッチを上側に)した場合、キーロッ ク中(キーロックがかかった状態)となります。

待受画面以外でキーロックを設定(キーロックスイッチを上側に)した場合、待受 画面に戻るまで、キーロックはかかりません。 <キーロック設定中>

キーロックを設定すると、ディスプレイに 以下のアイコンが表示されます。 •キーロック中 : 「 】」(ピンク)

・キーロック設定中 : 「 13 」(白)

<キーロック中>  $\blacktriangleright$  (To ) 008.10.10. FRI  $12:34$ 

キーロックはかかっていない (1) 2 と音声着信 音量レベル 3 -----

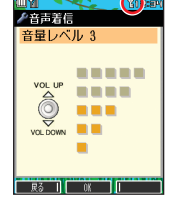

例:待受画面

例:待受画面以外

### **解除したいときは**●●●●

**(Ⅲ)<sup>→</sup> (キーロックスイッチ)を下図のように下側にする** 

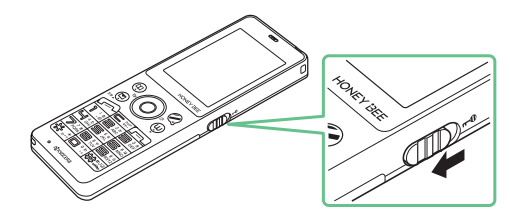

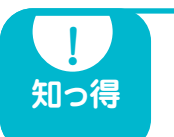

**!** ● キーロック中でも、かかってきた電話を受けたり、着信中に着信音量 の調節をしたり、通話中に受話音量の調節をすることができます。 詳しくは、取扱説明書「キーロックをかける」(→21ページ)をご参 照ください。

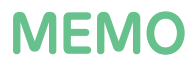

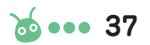

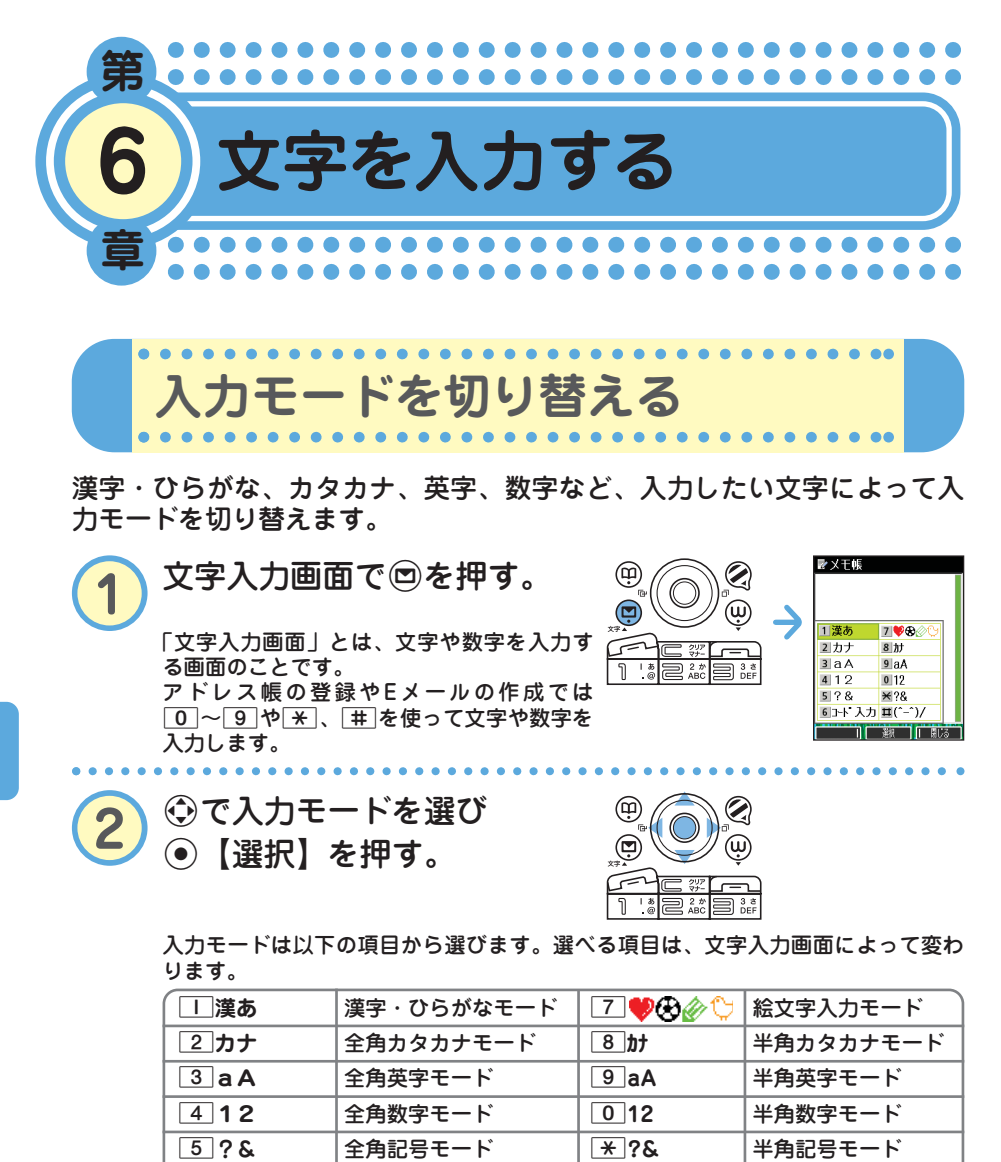

**[6]コード入力|コード入力モード |\_\_|**(^-^)/ |顔文字入力モード

る

38 ... do

**入力モード キー 漢字・ひらがなモード カタカナモード 英字モード 数字モード (全角/半角) (全角/半角) (全角/半角)**  $\boxed{1}$   $\boxed{5}$ いうえおぁぃぅぇぉ $\boxed{7}$ イウエオァィゥェォ  $\boxed{0}$  –  $\boxed{2}$  ;  $\boxed{^{\sim}1}$   $\boxed{1}$ 2 かきくけこ カキクケコ abcABC2 2 **3 さしすせそ けシスセソ defDEF3 3** 4 たちつてとっ タチツテトッ ghiGHI4 4 5 なにぬねの ナニヌネノ jklJKL5 5 6 はひふへほ ハヒフヘホ mnoMNO6 6 7 まみむめも マミムメモ pqrsPQRS7 7 8 やゆよゃゅょ ヤユヨャュョ tuvTUV8 8 |9||らりるれろ ||ラリルレロ || wxyzWXYZ9 | 9| <sup>0</sup> わをんゎー(長音) 全角 半角 . , -\_ '!? <sup>0</sup> 、。!? ワヲンヮー(長音) ワヲンー(長音) <sup>0</sup> 、。! ?  $\Box$  , . . ! ?  $\Box$  $\begin{array}{|c|c|c|}\hline \times&\times&\times&\times\hline \end{array}$  (満点)  $\begin{array}{|c|c|c|}\hline \times&\times&\times&\times\hline \end{array}$  (大文字/小文字<br>
(大文字/小文字切り替え  $\mathbf{x}$ 大文字/小文字切り替え ├╈ │文字が未確定のとき :逆順表示 # 文字が確定しているとき: (改行)

**キーの文字割り当て表**

・英字モードの「~」(チルダ)は、全角英字モードの場合には「~」になります。

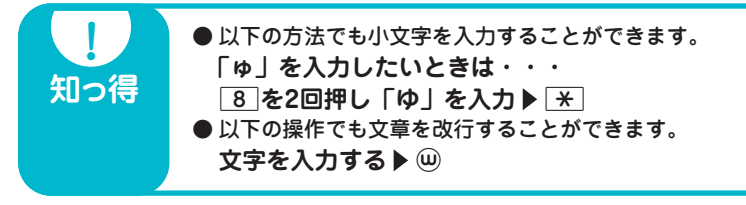

**基本的な文字の入力のしかた**

キーに表示されている文字を入力することができます。

● 2 を押した場合 2を1回→2回→3回→4回→5回→6回・・・ か→き→く→け→こ→ か・・・ **漢字・ひらがなモード** 2を1回→2回→3回→4回→5回→6回→7回→8回・・・  $a \rightarrow b \rightarrow c \rightarrow A \rightarrow B \rightarrow C \rightarrow 2 \rightarrow a \cdot \cdot \cdot$ **全角/半角英字モード**

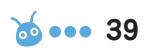

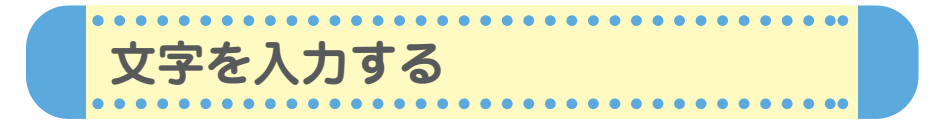

文字入力画面では、文字を入力するたびに、変換文字の候補を予測して表 示します(「予測変換」)。予測変換画面の表示は2種類あります。

> ■アドレス帳登録 漢あ **Nº 003** <u>■ 000</u><br>関グループ登録  $\overline{pq;}\hbar$ 团打 ■読み入力 図電話番号入力 最近 その他 さらに D0 昨年 **羅分計設定** ■Eメールアドレ】さて 辭 т 布施

例:アドレス帳の名前入力画面 例:メールの本文入力画面

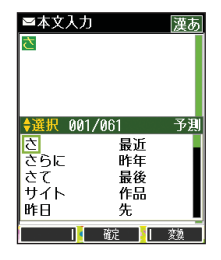

**◆選択 001/096** ですはがっ

じって<br>カ

 $\equiv$   $\frac{3}{\text{def}}$ 

 $\overline{\sigma}$ 

E ē

もだ n Filipin Filipin

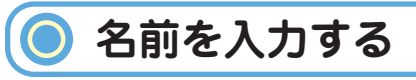

**例:「京セラ翔」と入力します。** ●「きょうせら」を入力して「京セラ」に変換する(予測変換) **「入力モードを切り替える」(→38ページ)の手順①~②** を参照し、「||「漢あ」(漢字・ひらがなモード)にす る。 ■メモ帳 <mark>2</mark> き:<u>2</u> を2回押す。<br>ょ: 8 を6回押す。 等 いうせ  $\overline{\mathbb{1}}$  $\overline{=}$   $\overline{?}$   $\overline{?}$ m 3 ter  $\overline{8}$  を6回押す。  $\Box$   $\mathcal{L}_{\text{GH}}$ **S** \* 6\*  $\overline{\mathbb{Z}}_{\text{PORS}}^{7*}$ .<br>बाह्य **写**。 う : ∏ を3回押す。 KYOCERA さょうせら<br>京セラ l‰ \* □":除" - きょうせら<br>- 扫地5 キョウセラ せ:3を4回押す。 ら:9を1回押す。  $\bigotimes$  $x \times 1$ 3 Cで「京セラ」を選び ⊕ 高セラ  $\bigoplus_{x \neq x}$  $\circledS$ G【確定】を押す。

●「しょう」を入力して「翔」に変換する(通常変換)

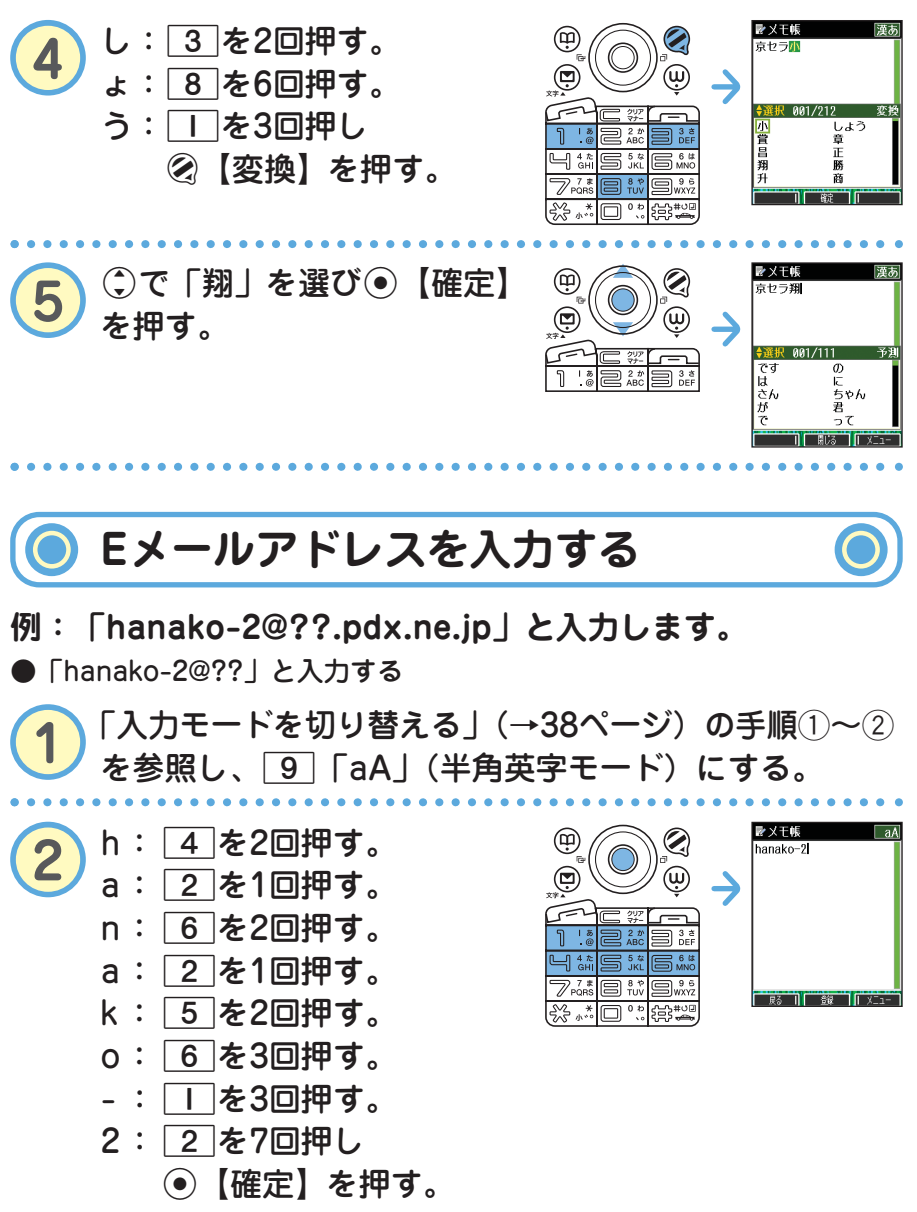

る

次ページへつづく<mark>→ ゐ ••• 41</mark>

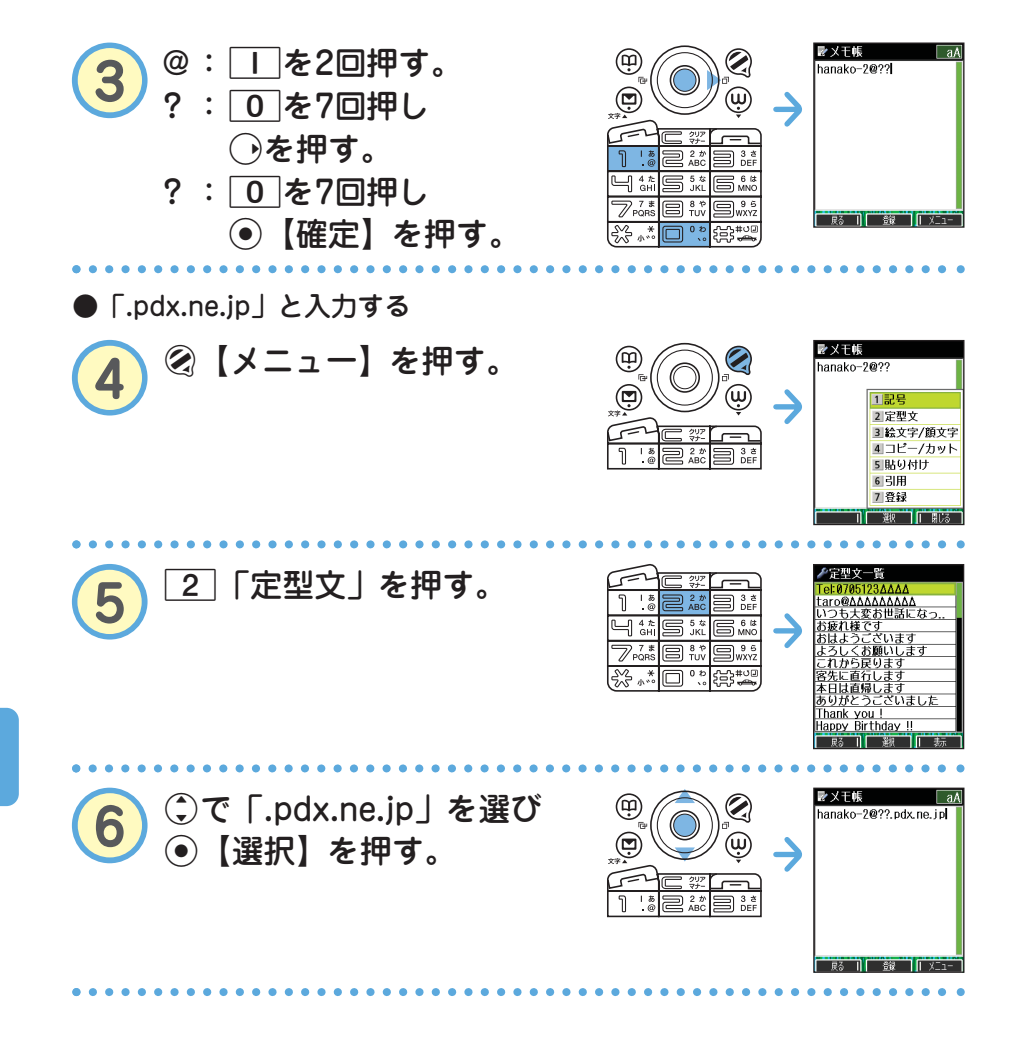

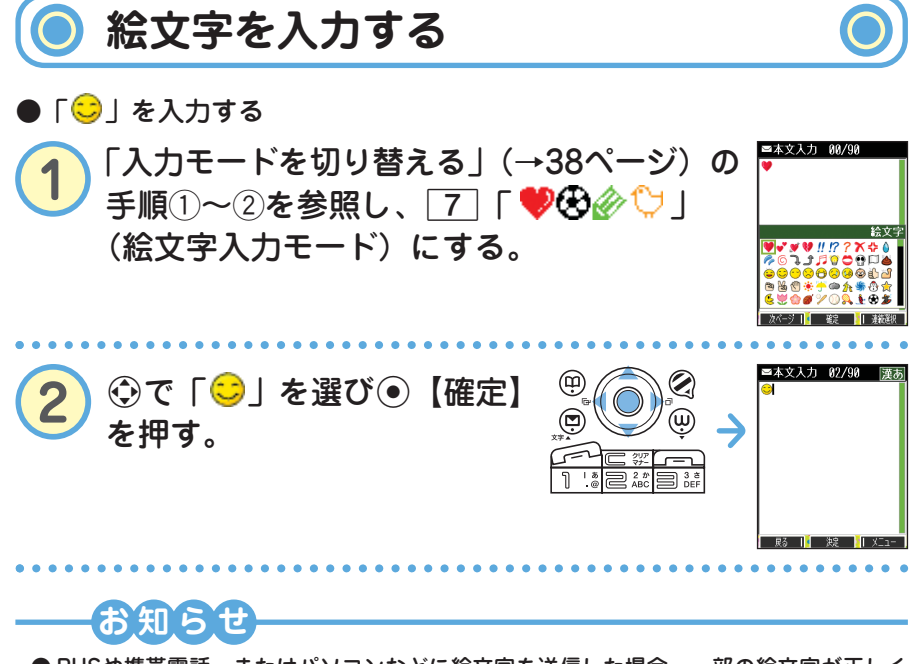

● PHSや携帯電話、またはパソコンなどに絵文字を送信した場合、一部の絵文字が正しく 表示されない場合があります。

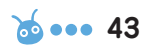

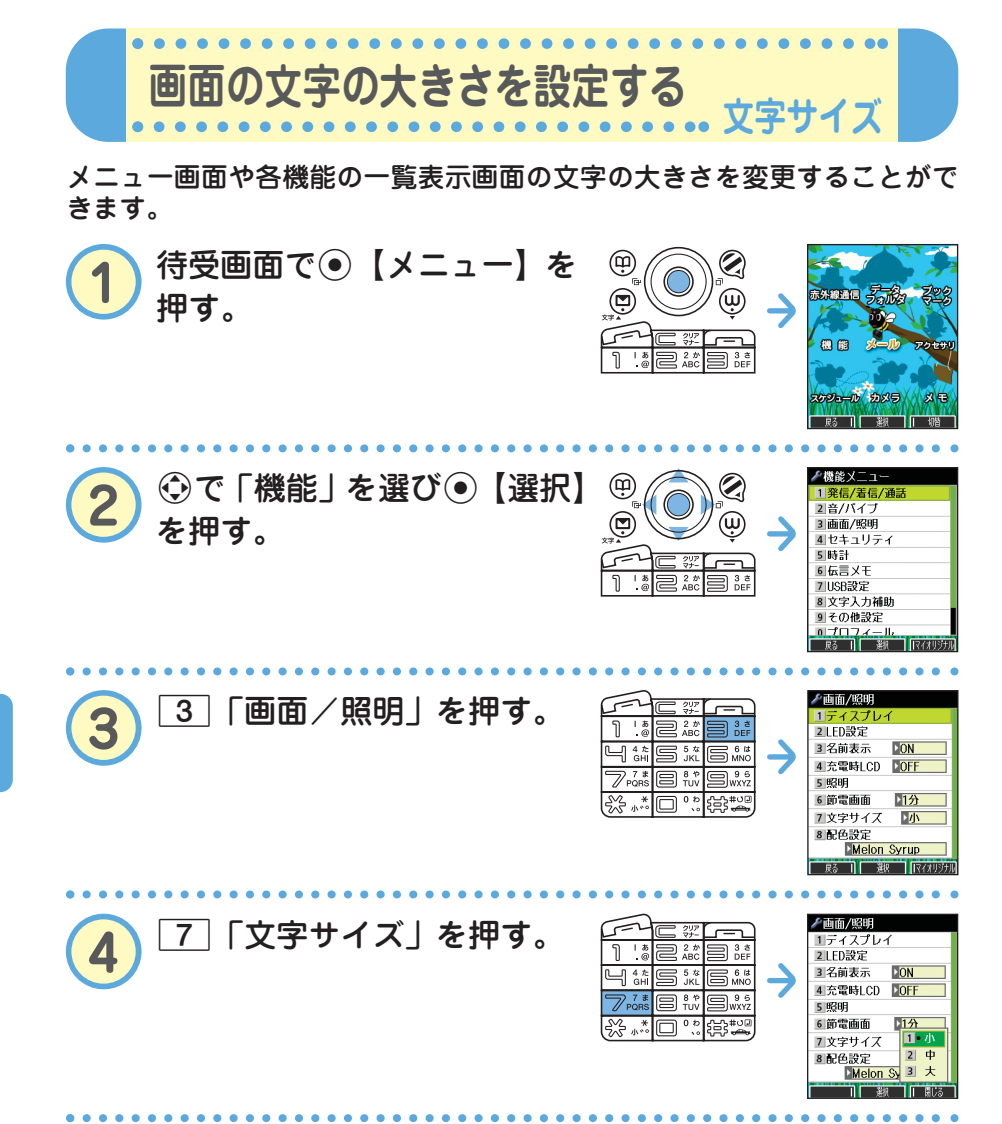

る

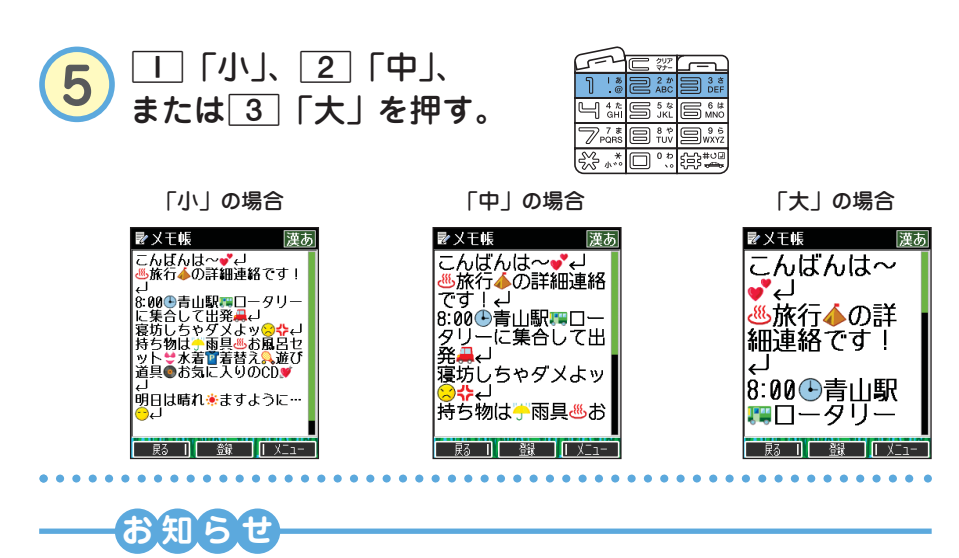

● Eメール/ライトメールを表示する文字の大きさを設定したい場合は、取扱説明書「受 信/送信/未送信メール詳細画面のメニューを使う」(→67ページ)をご参照ください。

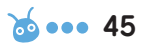

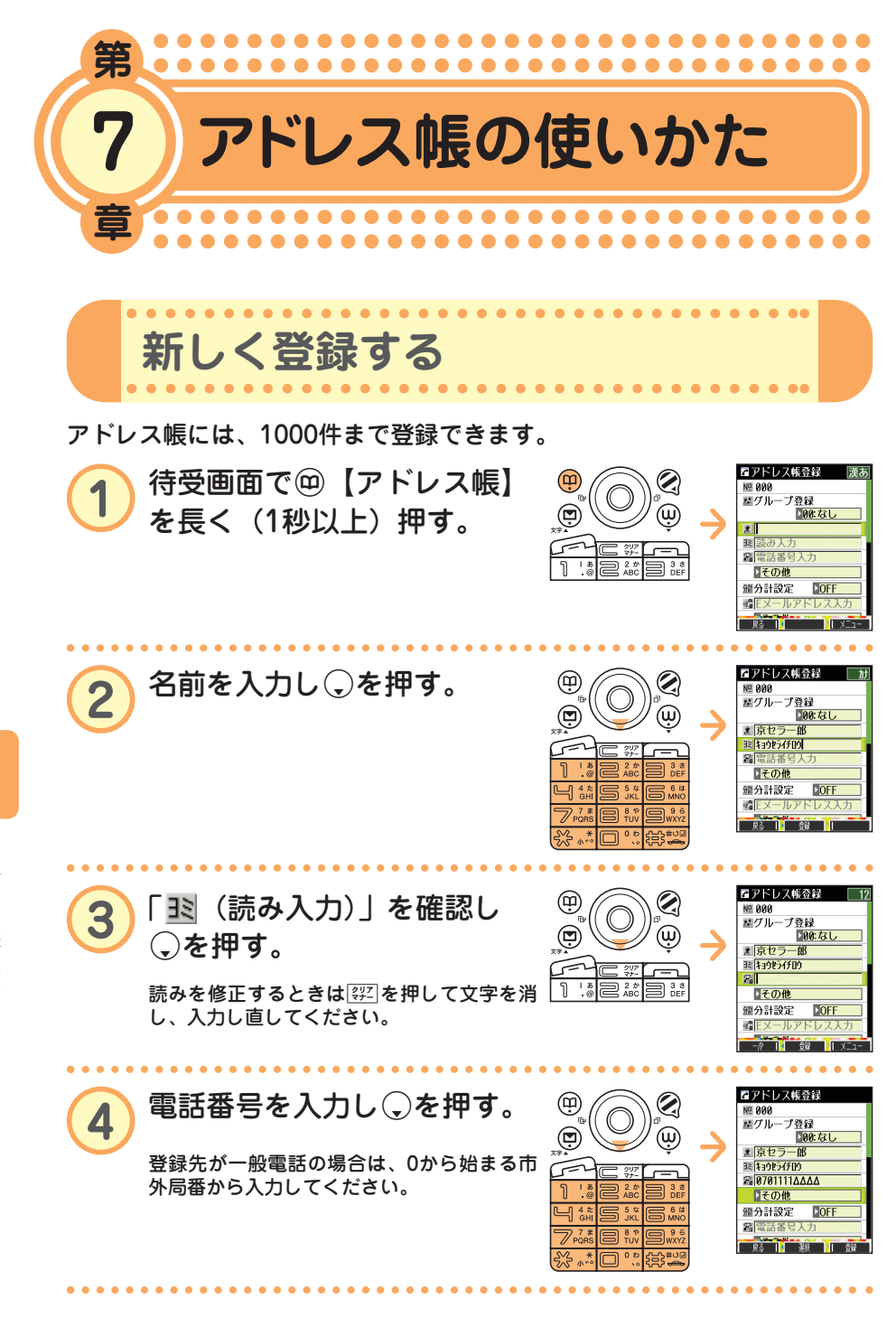

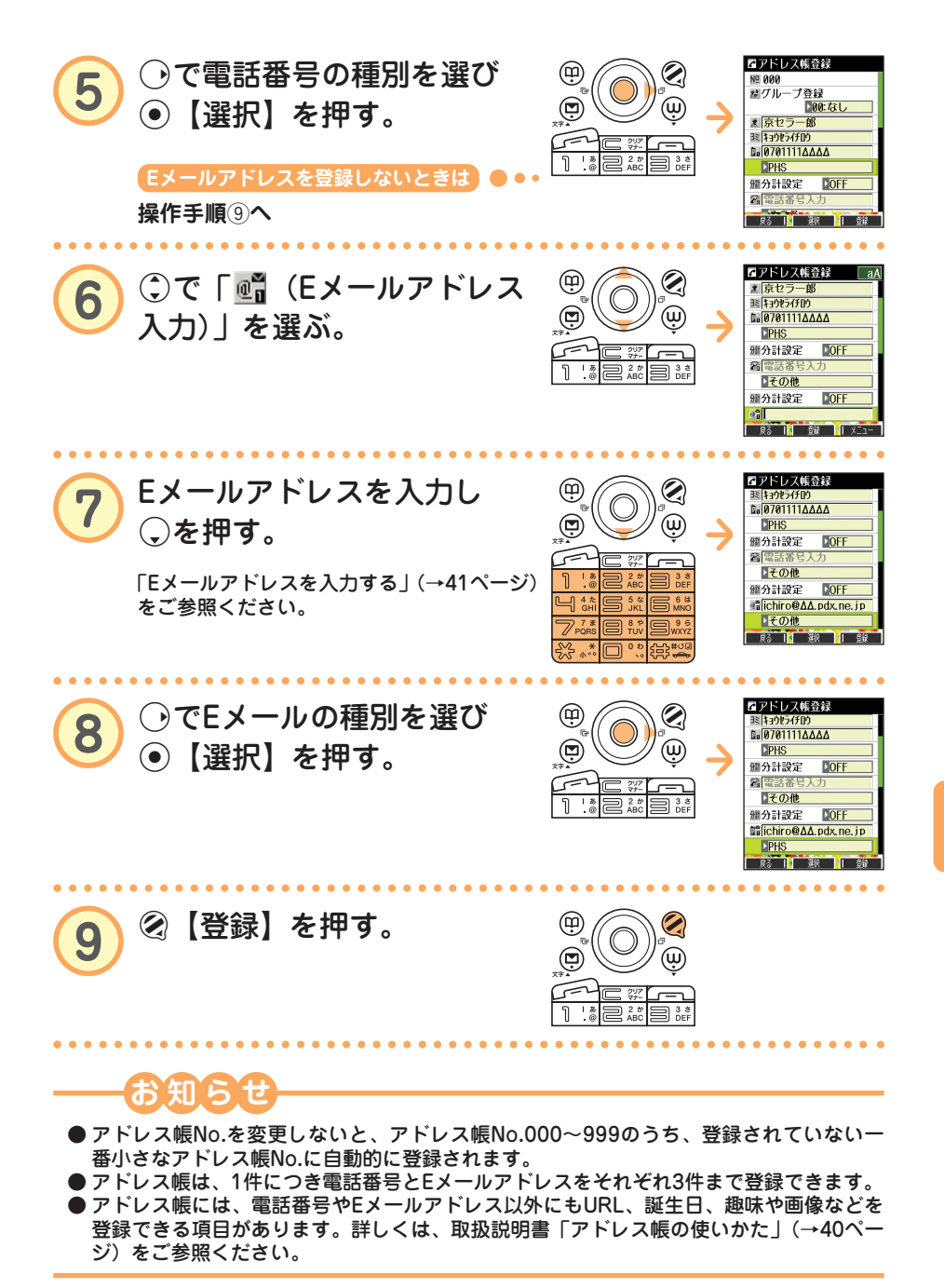

 $\bullet$ ア

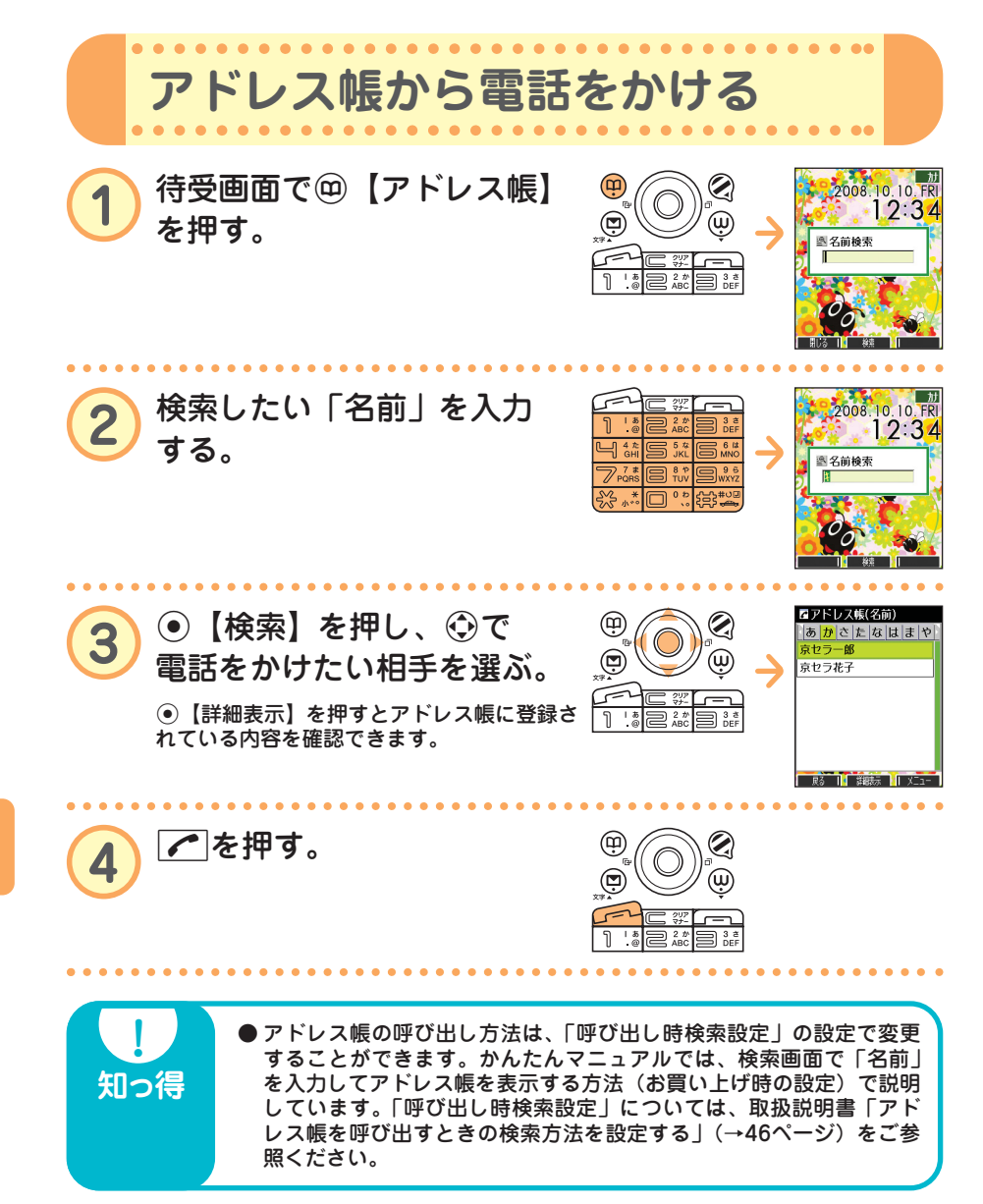

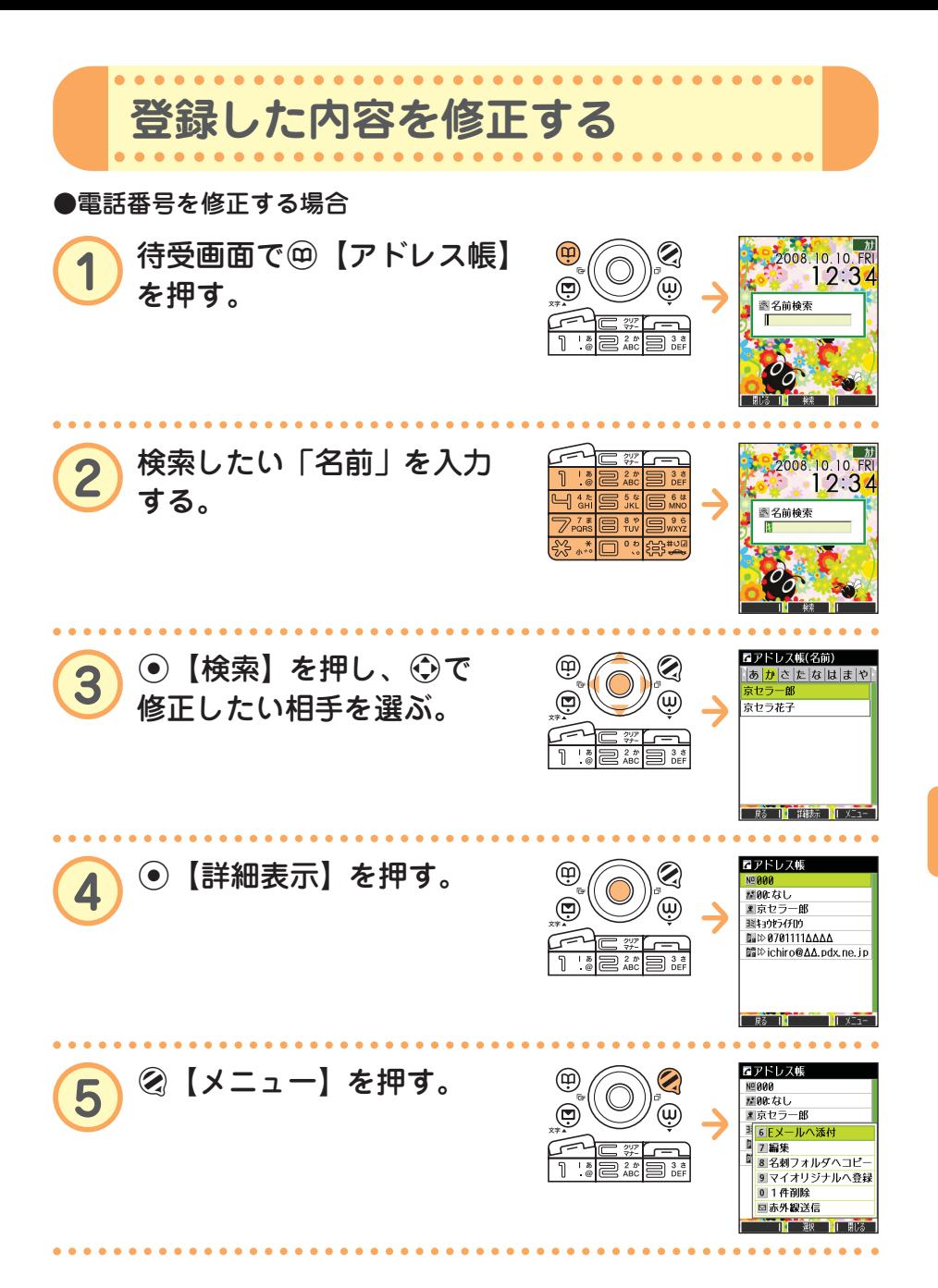

ア ド レ ス 帳 の 使 い か た

 $\bullet$ 

次ページへつづく**♪ ?⊙ ●●●● 49** 

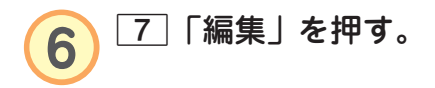

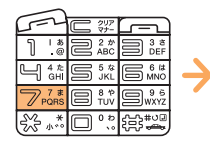

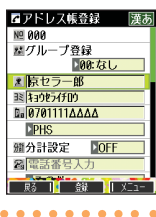

.....

٠

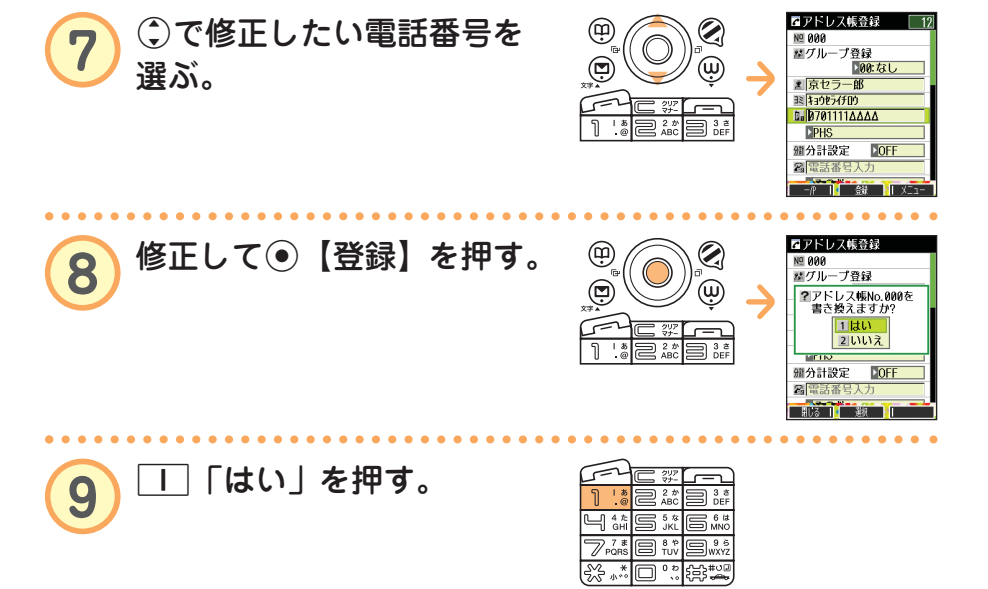

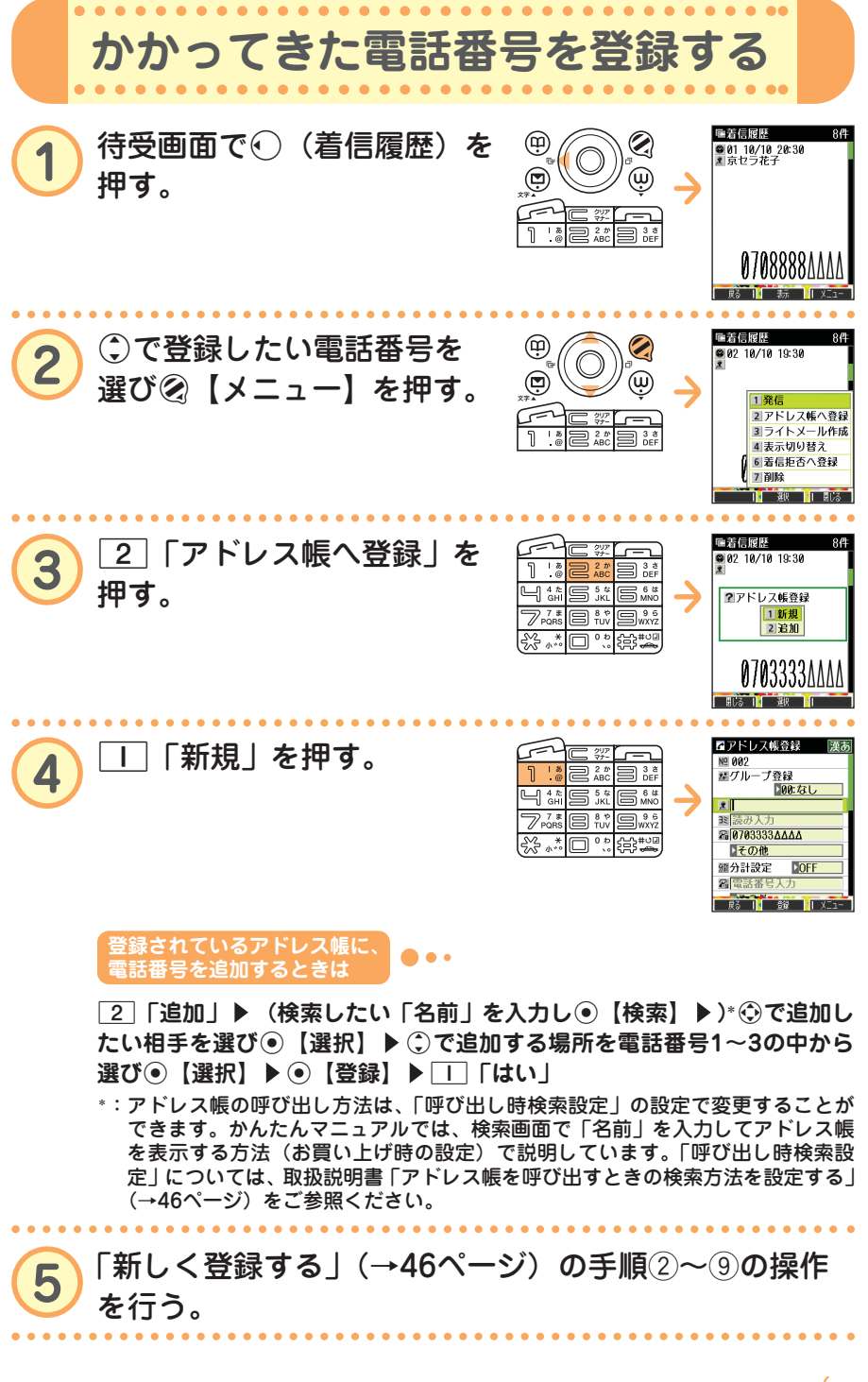